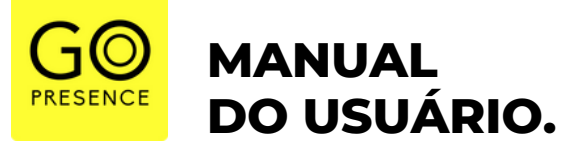

**// S p e a k e r P r o 2 G o P r e s e n c e**

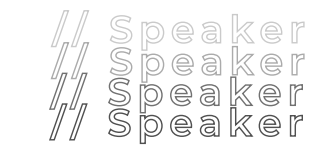

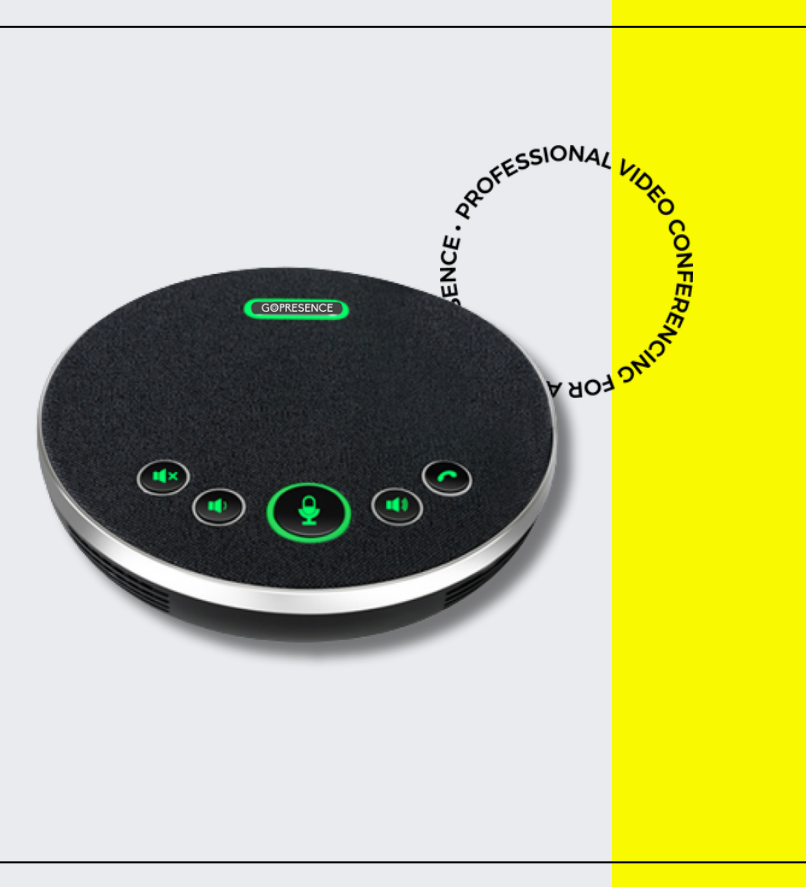

V.0.1 / Agosto 2023

# **CONTEÚDO.**

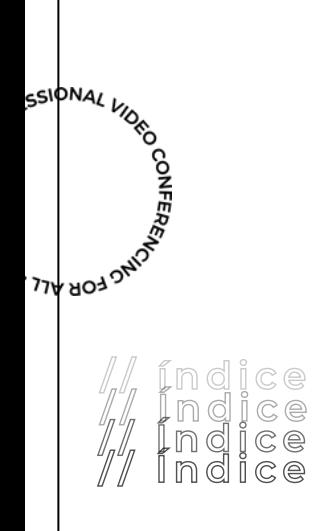

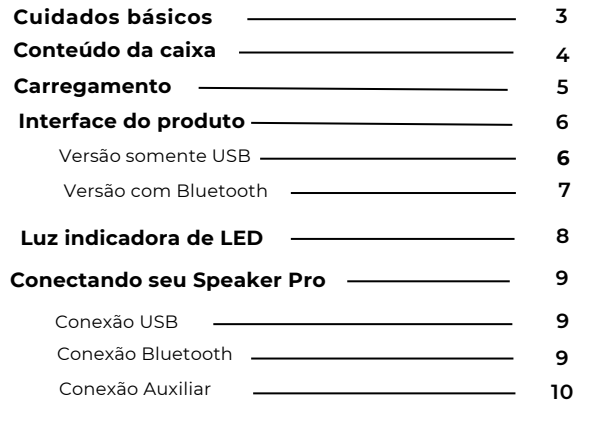

# **AVISOS.**

Este manual apresenta funções, instalação e operações em detalhes para o GoPresence Speaker Pro 2. Por favor, leia este manual cuidadosamente antes da instalação e do uso.

# **COMO CUIDAR**

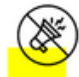

Mantenha o dispositivo longe de motores, transformadores e outros dispositivos eletrônicos para evitar ruído.

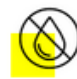

Mantenha o equipamento longe de água e outros líquidos para evitar choque elétrico.

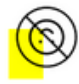

Este dispositivo deve ser colocado na posição horizontal, não montado na parede ou no teto.

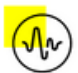

A qualidade do áudio pode ser afetada pelas frequências específicas do campo eletromagnético.

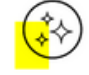

Use um pano macio e seco para limpar o equipamento. Nunca use produtos de limpeza fortes ou abrasivos no dispositivo para evitar danos no revestimento.

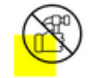

Não desmonte o dispositivo sem permissão. Em caso de falha, entre em contato com o suporte técnico.

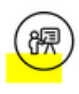

O pessoal responsável pela instalação e manutenção do dispositivo deve ser devidamente treinado para dominar as operações corretas e os cuidados de segurança antes de instalar, operar, manter, desmontar e reparar o dispositivo.

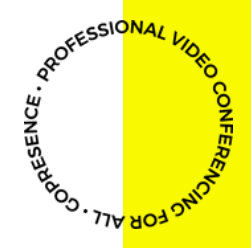

# **CONTEÚDO DA CAIXA.** *Versão USB. Versão Bluetooth*

- 1 x Speaker Pro 2
- 1 x Cabo USB-C 1,8m
- 1 x Manual do usuário

- 1 x Speaker Pro 2
- 1 x Cabo USB-C 1,8m
- 1 x Adaptador Bluetooth
- 1 x Adaptador OTG

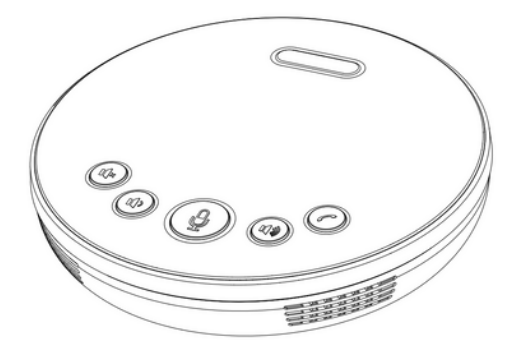

**CONFERE** 

# **CARREGAMENTO DO PRODUTO.**

# *Versão com bluetooth.*

#### **ANTES DE USAR O BLUETOOTH.**

Carregue o dispositivo antes de usá-lo pela primeira vez. O dispositivo leva de 2 a 3 horas para ser totalmente carregado.

conecte o Speaker Pro 2 a uma fonte de alimentação USB. O dispositivo dura até 10 horas de conversação.

# $\equiv$  $\bullet \xleftarrow{\bullet}$ ("u  $5V$ 0000  $\bullet \Leftrightarrow$  $\begin{array}{c} 0 \\ n \end{array}$

#### **AVISO DE BATERIA FRACA.**

vermelhas e sinalizam com comando de voz.

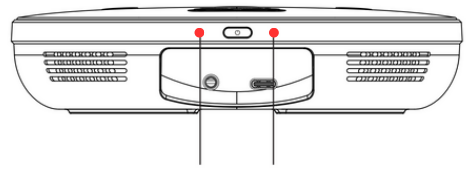

LED's indicadores

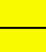

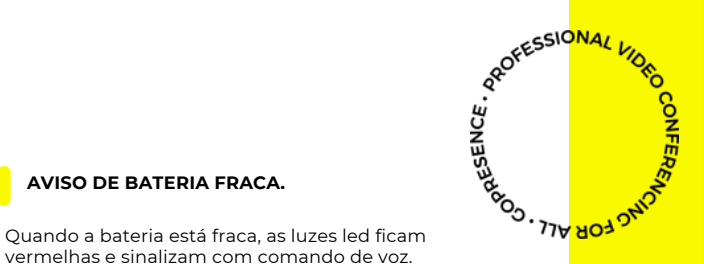

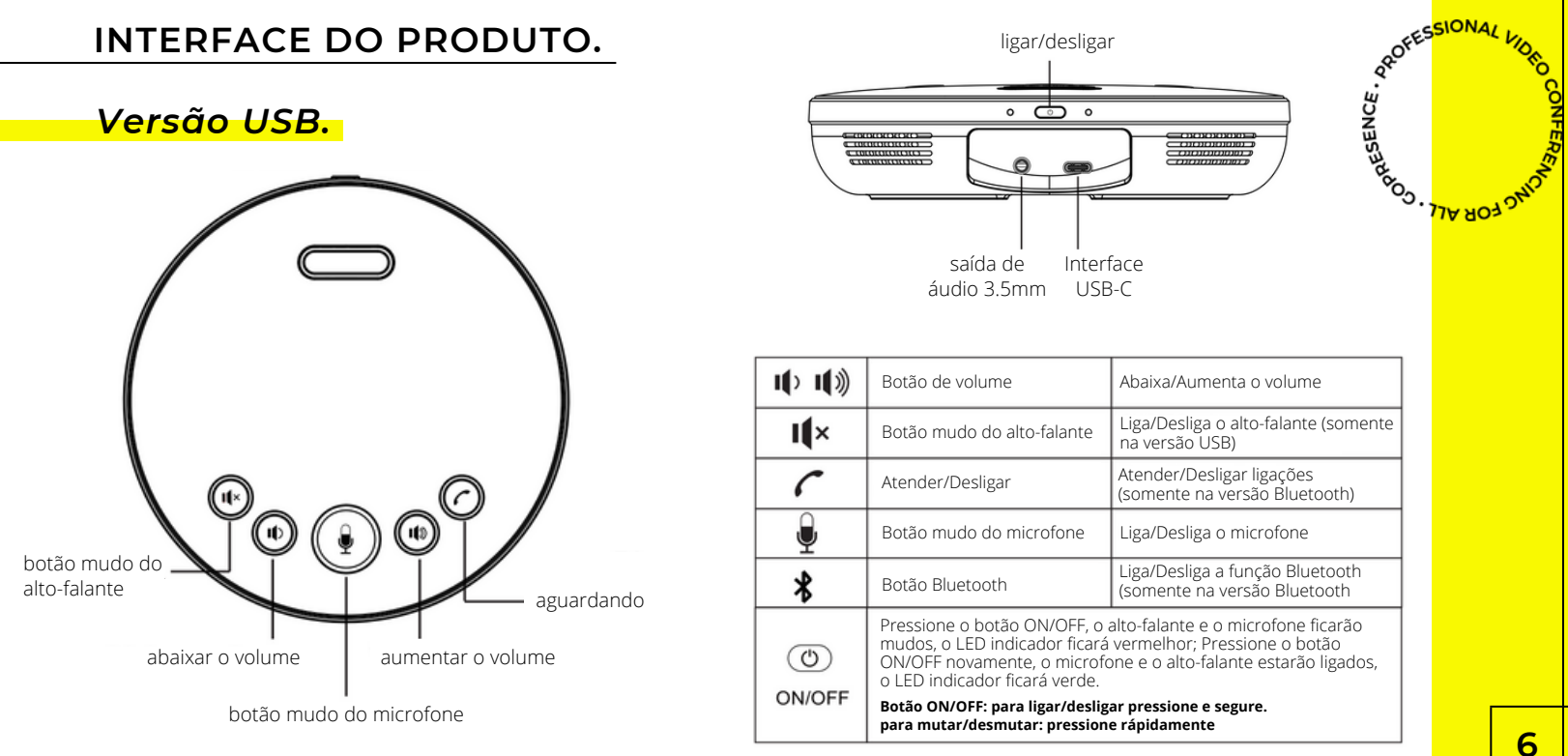

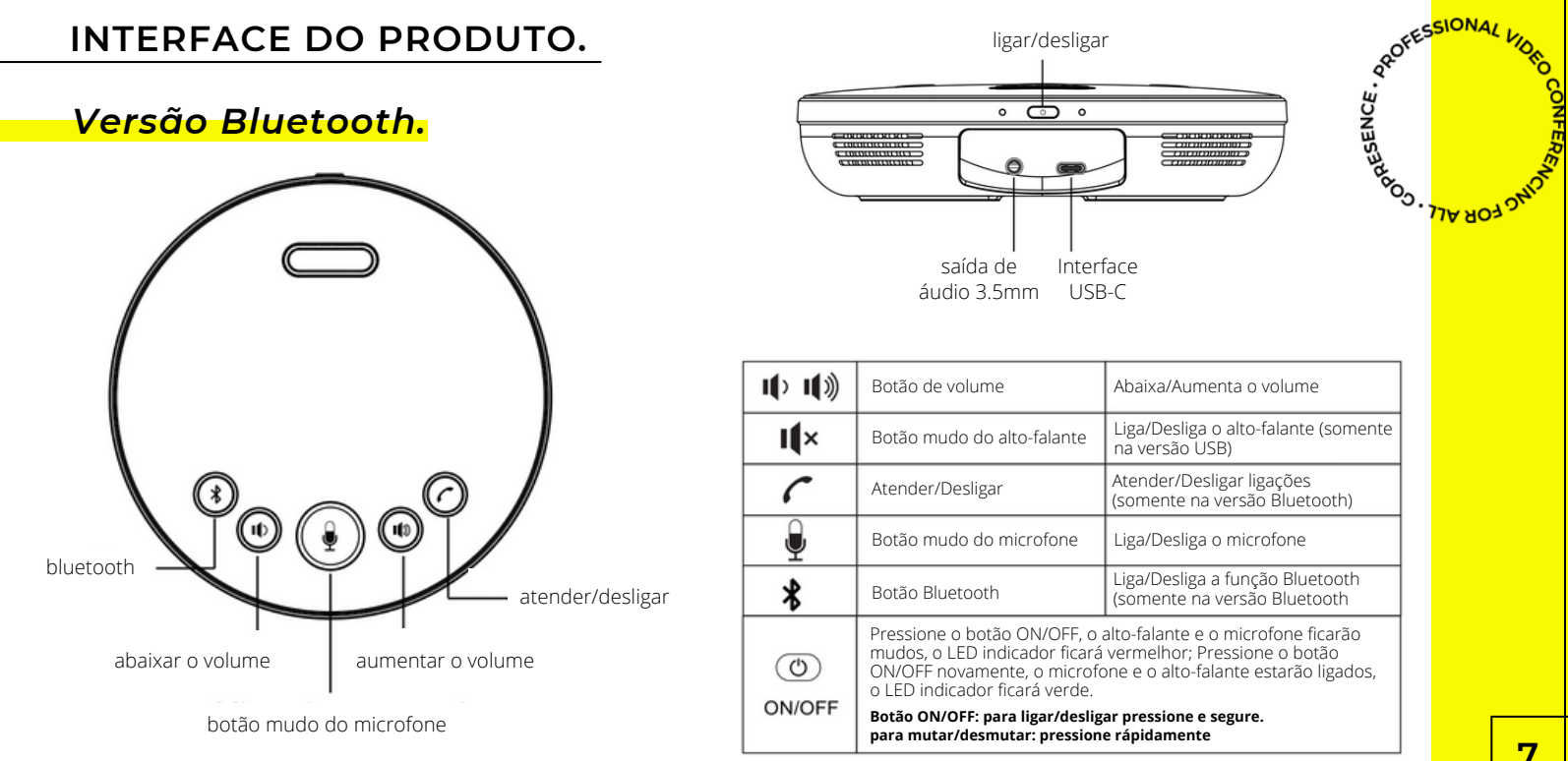

# **INDICADOR DE STATUS.**

# **LUZ DE LED**

# **LUZ FRONTAL - Indicador do status do speaker**

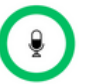

Verde: o equipamento está funcionando normalmente

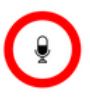

Vermelho: microfone mudo

## **LUZ BLUETOOTH**

*Apenas para o dispositivo Bluetooth*

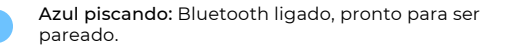

Verde: Bluetooth está conectado.

#### **INDICADOR DO STATUS DE ENERGIA**

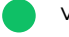

Verde: o equipamento está ligado

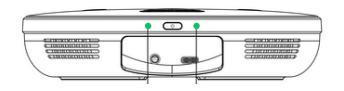

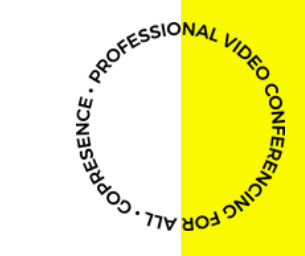

# **CONECTANDO O SEU**

### **SPEAKER PRO 2**

#### **CONEXÃO USB**

Este dispositivo pode ser conectado por cabo USB como alto-falante e microfone.

- Pode ser utilizado em Windows, Mac OS, Linux, Chrome OS etc, utilizando uma entrada USB.
- Sugerimos que você use o cabo USB original para conectar o Speaker Pro 2 ao computador ou outros terminais de áudio e vídeo.
- Uma vez conectado ao seu computador, ele ligará automaticamente e desligará após 10 minutos de inatividade ou nenhuma fonte.
- Lembre-se de selecionar o Speaker Pro 2 como microfone e alto-falante nas configurações do aplicativo de videoconferência que você usa.

#### **CONEXÃO BLUETOOTH (somente versão com bluetooth)**

Este dispositivo pode ser conectado por Bluetooth como altofalante e microfone em computadores e outros dispositivos com Bluetooth.

- Ligue o Speaker Pro 2 e pressione o botão Bluetooth. A luz indicadora azul começará a piscar, isso significa que o dispositivo está pronto para ser pareado com seu computador/laptop/outro dispositivo.
- Coloque o dispositivo móvel no modo Bluetooth e selecione o Speaker Pro 2, após a conexão ser bem sucedida, o indicador de status do Bluetooth estará ligado.
- Conecte o adaptador Bluetooth em seu computador para entrar no modo de emparelhamento. O adaptador vai estabelecer a conexão com o Speaker Pro 2, após uma conexão bem sucedida, o indicador do Bluetooth estará sempre ligado.
- Para desconectar o Bluetooth aperte o botão Bluetooth novamente.

# **CONECTANDO COM CABO AUXILIAR**

O Speaker Pro 2 possui uma saída de áudio P2 que possibilita utilizar fone de ouvido ou caixas externas.

Conecte seu Speaker Pro 2 ao dispositivo desejado com um cabo P2\* de 3,5 mm para utilizar como alto-falante.

*\*Cabo não incluso no kit*

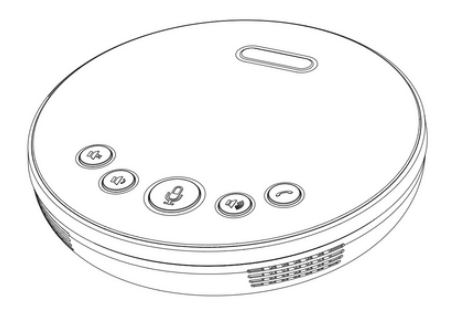

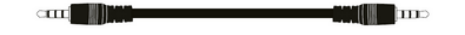

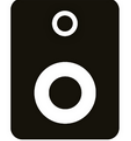

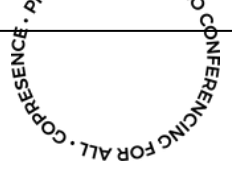

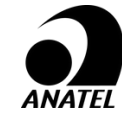

Este equipamento não tem direito à proteção contra interferência prejudicial e não pode causar interferência em sistemas devidamente autorizados.

Para informações do produto homologado acesse o site: *https://sistemas.anatel.gov.br/sch*

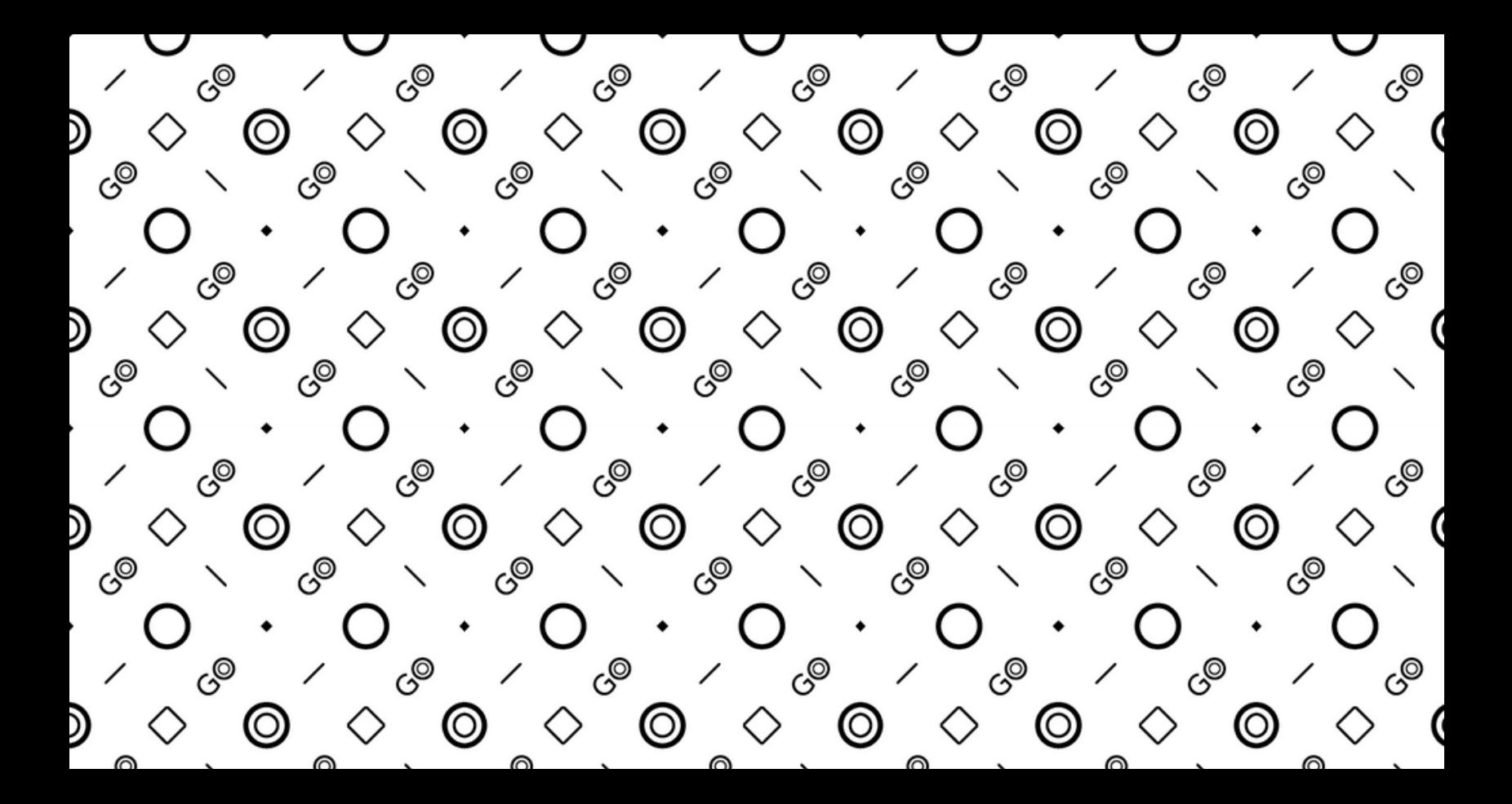

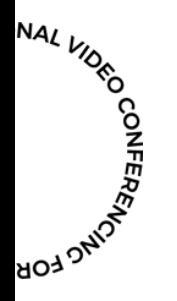

**Ainda tem perguntas técnicas? Entre em contato pelo suporte@gopresence.com**

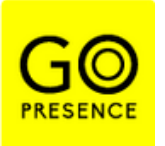

*GoPresence 2023// Todos os direitos reservados Não é autorizada a reprodução desse material.*